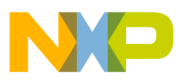

### Freescale Semiconductor, Inc.

<span id="page-0-0"></span>*Rev. 0.1, 03/2004*

*Adding New PowerPC™ Processors and Bridge Chips to Linux*

*Maurie Ommerman risc10@email.sps. mot.com*

This application note describes the steps and code changes needed to support the Linux kernel on a new PowerPC™ processor with a newly assigned processor version register (PVR). Similarly, code changes to support a new bridge chip are provided.

The following topics are addressed:

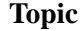

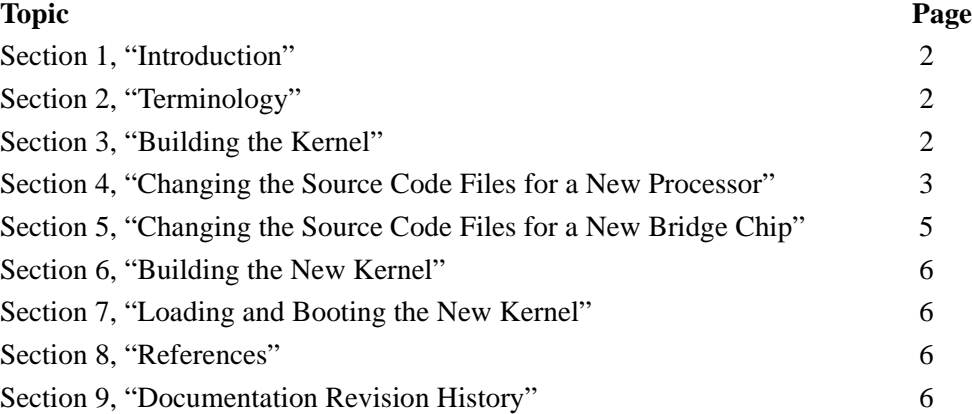

© Freescale Semiconductor, Inc., 2004. All rights reserved.

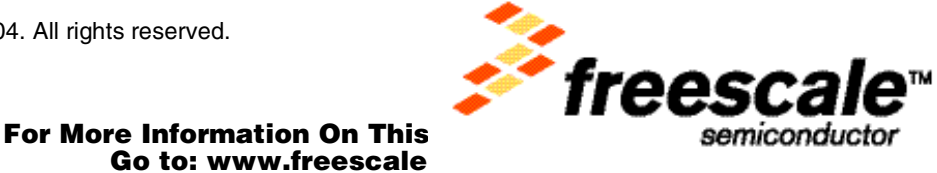

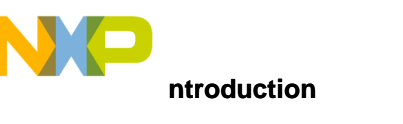

# <span id="page-1-0"></span>**1 Introduction**

The Linux kernel must recognize a PowerPC processor and its associated bridge chip before it can boot itself. This is done by searching the cpu\_spec table in cputable.h for the processor's PVR. In addition, two files, cpu\_setup\_6xx.S and cputable.c, must be changed to recognize the new PowerPC processor. The files, include/asm-ppc/mpc10x.h and arch/ppc/kernel/mpc10x\_common.c, must be changed to accomodate a new bridge chip. If the Linux kernel does not recognize the new PowerPC processor PVR, the boot sequence will hang after the message "Now booting the kernel".

This application note outlines the changes and steps to perform when adding a new PowerPC processor and its bridge chip to Linux. A PowerPC MPC7447A processor is added to the Linux kernel, kernel 2.4.21-rc1, as an illustrative example. This kernel is available from the Freescale DINK32 web site.

## <span id="page-1-2"></span>**2 Terminology**

The following terms are used in this document:

PVR—Processor version register, a hardware register that is hardwired to identify each processor and bridge chip

# <span id="page-1-1"></span>**3 Building the Kernel**

It may seem strange to build the kernel before making any changes, but it is important to ensure that the current source tree builds without errors first. This is also a good time to ensure that the configuration is correct. Only the options that may not be set by default are described here; most other options are standard. Ensure that IDE hard drive support and Ethernet support are available.

1. Configure the kernel.

make menuconfig Choose the following configuration items:

- Platform support ---> (6xx/7xx/74xx/8260) Processor type Sandpoint X3 AltiVec support (if the processor supports it, the MPC7447A supports it)
- General setup ----> Default bootloader kernel arguments Initial kernel command string: 'root=/dev/hda3'
- Network device support ---> Ethernet (10 or 100 Mbit) ---> Choose a driver for the Ethernet card.
- 2. Build the dependency files. make dep
- 3. Make the original kernel image. make zImage
- 4. Ensure that the build was successful. Ensure that the zImage.sandpoint executable was built in the arch/ppc/boot/images directory.
- 5. If there are any fatal errors or zImage.sandpoint was not built, fix the errors and build again.

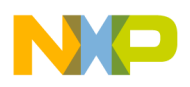

### <span id="page-2-0"></span>**4 Changing the Source Code Files for a New Processor**

All the source file changes are in the directory, arch/pcc/kernel.

The structure, cpu\_spec, is defined in the header file, cputable.h, in the directory, include/asm-ppc. No changes are required in cputable.h.

The file, cputable.c, contains the instantiation of the structure, cpu\_spec.

On or near line 19 of cputable.c is a set of extern lines defining \_\_setup\_cpu\_<type>. Find one that is similar to the new processor being added. In the example case, \_\_setup\_cpu\_745x is the most similar to the MPC7447A. Duplicate the following line and change it to the new processor name:

extern void setup cpu 7447A (unsigned long offset, int cpu nr, struct cpu spec\* spec);

On or near line 54 are a series of definitions for the structure, cpu\_spec cpu\_specs[]. Again choose a definition that is close to the processor being added (the 7457 in the example). Duplicate this entry and modify it to describe the new processor. In the example, the only changes are the name, the PVR, and the removal of the L3 cache, which does not exist in the MPC7447A. Note that the PVR for MPC7447A is 0x80030000, which was not previously defined.

 $\{$  /\* 7447A \*/

```
 0xffff0000, 0x80030000, "7447A",
 CPU_FTR_SPLIT_ID_CACHE | CPU_FTR_USE_TB | CPU_FTR_CAN_NAP |
 CPU_FTR_L2CR | CPU_FTR_ALTIVEC_COMP |
CPU_FTR_HPTE_TABLE | CPU_FTR_SPEC7450 | CPU_FTR_NAP_DISABLE_L2_PR |
 CPU_FTR_HAS_HIGH_BATS,
 COMMON_PPC | PPC_FEATURE_HAS_ALTIVEC,
 32, 32,
 __setup_cpu_7447A
```
},

\_\_setup\_cpu\_7447A is defined in the next file, cpu\_setup\_6xx.S, which contains the functions, \_\_setup\_cpu\_<processor> and setup\_<processor>\_specifics.

On or near line 21 of cpu\_setup\_6xx.S are the global definitions for all the cpu\_setup entry points. Again, choose one that is similar to the processor being added. The 745x was chosen for this example.

```
GLOBAL( setup cpu 7447A)
        mflr r4
       bl setup common caches
       bl setup 7447A specifics
        mtlr r4
        blr
```
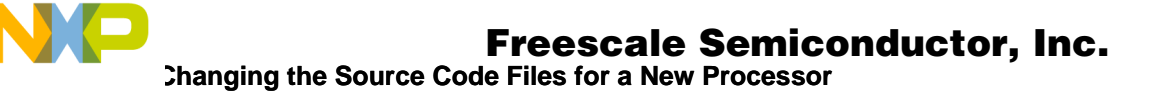

On or near line 199 is the function for setting up the specifics of the various processors, in this case again, the 745x. Since the MPC7447A does not have an L3 cache, the code for the errata in that processor was removed and all the references from 745x to 7447A were modified.

```
/* MPC 7447A
```
- \* Enable Store Gathering (SGE), Branch Folding (FOLD)
- \* Branch History Table (BHTE), Branch Target ICache (BTIC)
- \* Dynamic Power Management (DPM), Speculative (SPD)
- \* Ensure our data cache instructions really operate.
- \* Timebase has to be running or we wouldn't have made it here,
- \* just ensure we don't disable it.
- \* Clear Instruction cache throttling (ICTC)
- \* Enable L2 HW prefetch
- \*/

```
setup_7447A_specifics:
```
mfspr r11,HID0

/\* All of the bits we have to set.....

\*/

 ori r11,r11,HID0\_SGE | HID0\_FOLD | HID0\_BHTE | HID0\_BTIC | HID0\_LRSTK BEGIN\_FTR\_SECTION

 oris r11,r11,HID0\_DPM@h /\* enable dynamic power mgmt \*/ END\_FTR\_SECTION\_IFCLR(CPU\_FTR\_NO\_DPM)

```
 /* All of the bits we have to clear....
 */
 li r3,HID0_SPD | HID0_NOPDST | HID0_NOPTI
andc r11, r11, r3 \frac{1}{x} clear SPD: enable speculative \frac{x}{x} li r3,0
 mtspr ICTC,r3 /* Instruction Cache Throttling off */
 isync
 mtspr HID0,r11
 sync
```
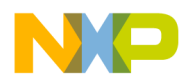

isync

```
 /* Enable L2 HW prefetch
  */
 mfspr r3,SPRN_MSSCR0
 ori r3,r3,3
 sync
mtspr SPRN MSSCR0,r3
 sync
 isync
 blr
```
// end setup\_7447A\_specifics

### <span id="page-4-0"></span>**5 Changing the Source Code Files for a New Bridge Chip**

Two files, include/asm-ppc/mpc10x.h and arch/ppc/kernel/mpc10x\_common.c, must be changed to support any new bridge chip.

A new definition line for each new bridge chip must be added in the first file, include/asm-ppc/mpc10x.h. As an example, the MPC8245 was added in January 2002. The code is in this 2.4.21--rc1 kernel, so there is no need to change this kernel code; it is only being used as an example. Copy the line for the MPC8245 and substitute the appropriate line for the new bridge chip and its PVR. The following is a list of the current bridge chips:

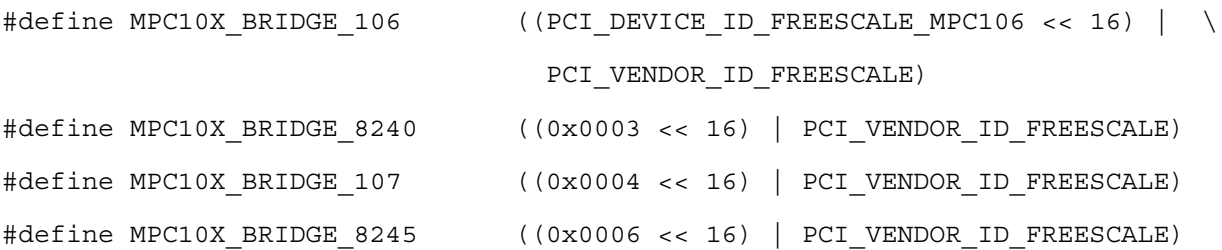

Similarly, add a case statement to the second file, arch/ppc/kernel/mpc10x\_common.c, to detect the new bridge chips. The case statements for the existing bridge chips are as follows:

```
switch (host_bridge) {
     case MPC10X_BRIDGE_106:
     case MPC10X BRIDGE 8240:
     case MPC10X_BRIDGE_107:
     case MPC10X BRIDGE 8245:
```
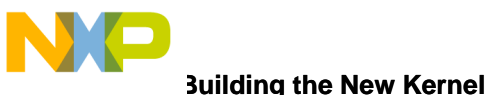

}

**Building the New Kernel** 

```
break;
default:
```
## <span id="page-5-0"></span>**6 Building the New Kernel**

At this point, the kernel has already been configured and built once, so the next step is to simply build the new kernel.

make zImage

Assuming there are no errors, the new kernel should be in arch/ppc/boot/images/zImage.sandpoint.

### <span id="page-5-1"></span>**7 Loading and Booting the New Kernel**

Using any of the techniques described in AN2578, referenced in [Section 8, "References](#page-5-3)," download this kernel image to the Sandpoint with the new processor in it and start the kernel. The three techniques are as follows:

1. Copy the zImage.sandpoint to partition 1.

dd if=zImage.sandpoint of=/dev/hda1

- 2. Use the Ethernet port through DINK32 to load the zImage from the host machine to the target. dl -nw
- 3. Use the serial port through DINK32 to load the zImage from the host machine to the target. dl

If it does not boot, use debugging techniques, such as printk statements or a cop interface tool.

## <span id="page-5-3"></span>**8 References**

*Creating a Linux 'Out of the Box' Experience on a Sandpoint Platform* (AN2578)

*Porting Linux to the MPC8245* (AN2222)

## <span id="page-5-2"></span>**9 Documentation Revision History**

<span id="page-5-4"></span>[Table 9-1](#page-5-4) provides a revision history for this application note.

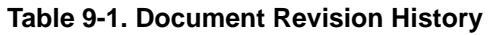

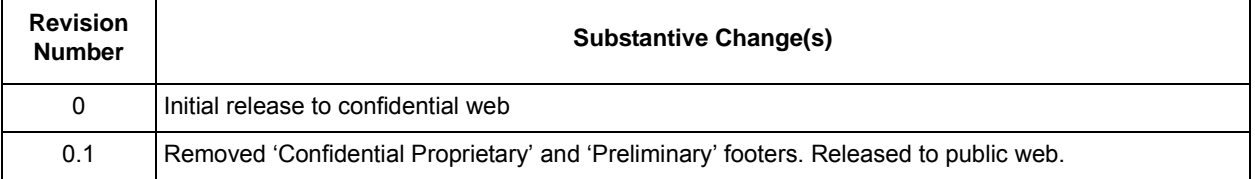

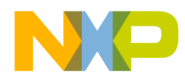

# Freescale Semiconductor, Inc.

**Documentation Revision History**

**THIS PAGE INTENTIONALLY LEFT BLANK**

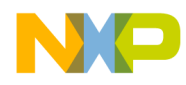

### *How to Reach Us:*

**Home Page:**  www.freescale.com

**E-mail:**  support@freescale.com

#### **USA/Europe or Locations Not Listed:**

Freescale Semiconductor Technical Information Center, CH370 1300 N. Alma School Road Chandler, Arizona 85224 +1-800-521-6274 or +1-480-768-2130 support@freescale.com

#### **Europe, Middle East, and Africa:**

Freescale Halbleiter Deutschland GmbH Technical Information Center Schatzbogen 7 81829 Muenchen, Germany +44 1296 380 456 (English) +46 8 52200080 (English) +49 89 92103 559 (German) +33 1 69 35 48 48 (French) support@freescale.com

#### **Japan:**

Freescale Semiconductor Japan Ltd. **Headquarters** ARCO Tower 15F 1-8-1, Shimo-Meguro, Meguro-ku, Tokyo 153-0064 Japan 0120 191014 or +81 3 5437 9125 support.japan@freescale.com

#### **Asia/Pacific:**

Freescale Semiconductor Hong Kong Ltd. Technical Information Center 2 Dai King Street Tai Po Industrial Estate Tai Po, N.T., Hong Kong +800 2666 8080 support.asia@freescale.com

#### *For Literature Requests Only:*

Freescale Semiconductor Literature Distribution Center P.O. Box 5405 Denver, Colorado 80217 1-800-441-2447 or 303-675-2140 Fax: 303-675-2150 LDCForFreescaleSemiconductor@hibbertgroup.com

Information in this document is provided solely to enable system and software implementers to use Freescale Semiconductor products. There are no express or implied copyright licenses granted hereunder to design or fabricate any integrated circuits or integrated circuits based on the information in this document. Freescale Semiconductor reserves the right to make changes without further notice to any products herein. Freescale Semiconductor makes no warranty, representation or guarantee regarding the suitability of its products for any particular purpose, nor does Freescale Semiconductor assume any liability arising out of the application or use of any product or circuit, and specifically disclaims any and all liability, including without limitation consequential or incidental damages. "Typical" parameters which may be provided in Freescale Semiconductor data sheets and/or specifications can and do vary in different applications and actual performance may vary over time. All operating parameters, including "Typicals" must be validated for each customer application by customer's technical experts. Freescale Semiconductor does not convey any license under its patent rights nor the rights of others. Freescale Semiconductor products are not designed, intended, or authorized for use as components in systems intended for surgical implant into the body, or other applications intended to support or sustain life, or for any other application in which the failure of the Freescale Semiconductor product could create a situation where personal injury or death may occur. Should Buyer purchase or use Freescale Semiconductor products for any such unintended or unauthorized application, Buyer shall indemnify and hold Freescale Semiconductor and its officers, employees, subsidiaries, affiliates, and distributors harmless against all claims, costs, damages, and expenses, and reasonable attorney fees arising out of, directly or indirectly, any claim of personal injury or death associated with such unintended or unauthorized use, even if such claim alleges that Freescale Semiconductor was negligent regarding the design or manufacture of the part.

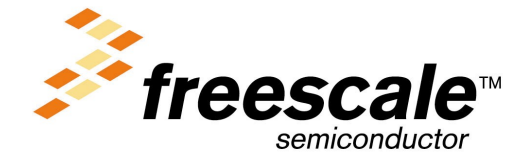

[AN2650](#page-0-0)

For More Information On This Product, Go to: www.freescale.com

.<br>ق